Your browser does not support iframes. Your browser does not support iframes.

# Curso de Tiki - Sesión 1.1

**Miércoles 25/06/14.** 17:30-20:30h - http://seeds4c.org/CursoTiki<sup>[\[2\]](#page-18-1)</sup>

- 1.1. Introducción al Curso
	- 1.1.1. Estructura del curso
	- 1.1.2. Módulo 1: Diseña y gestiona Bases de Conocimiento vía Web
	- 1.1.3. Introducción al software Tiki
	- 1.1.4. Donde desarrollar la web
- 1.2. Instalación del software
	- 1.2.1. Instalar XAMPP y Tiki12
- 1.3. Puesta a punto inicial: Asistentes de Tiki
	- 1.3.1. Asistente de Perfiles de Configuración
	- VIDEO-tutorial: Paseo por el Asistente de Parfiles de Configuración
	- 1.3.2. Asistente de Administración
	- VIDEO-tutorial: Asistente de Administración
	- 1.3.3. Asistente de Actualización
- 1.4. Gestión de Usuarios
- 1.5. Dudas

# Curso de Tiki - Sesión 1.1

"Diseña y gestiona Bases de Conocimiento y Bases de Datos Web con sistema de búsqueda de Consensos usando Tiki"

Módulo 1: **Diseña y gestiona Bases de Conocimiento vía Web**

Sesión 1.1: **Miércoles 25/06**/14. 17:30-20:30h

- 1. Introducción al curso
- 2. Instalación del Software. Más info...<sup>[\[3\]](#page-18-2)</sup>
- 3. Puesta a punto inicial: Asistentes de Tiki. Más info...<sup>[\[4\]](#page-19-0)</sup>
- 4. Gestión de Usuarios. Más info...<sup>[\[5\]](#page-19-1)</sup>

# 1.1. Introducción al Curso

### **Personas inscritas a esta sesión**

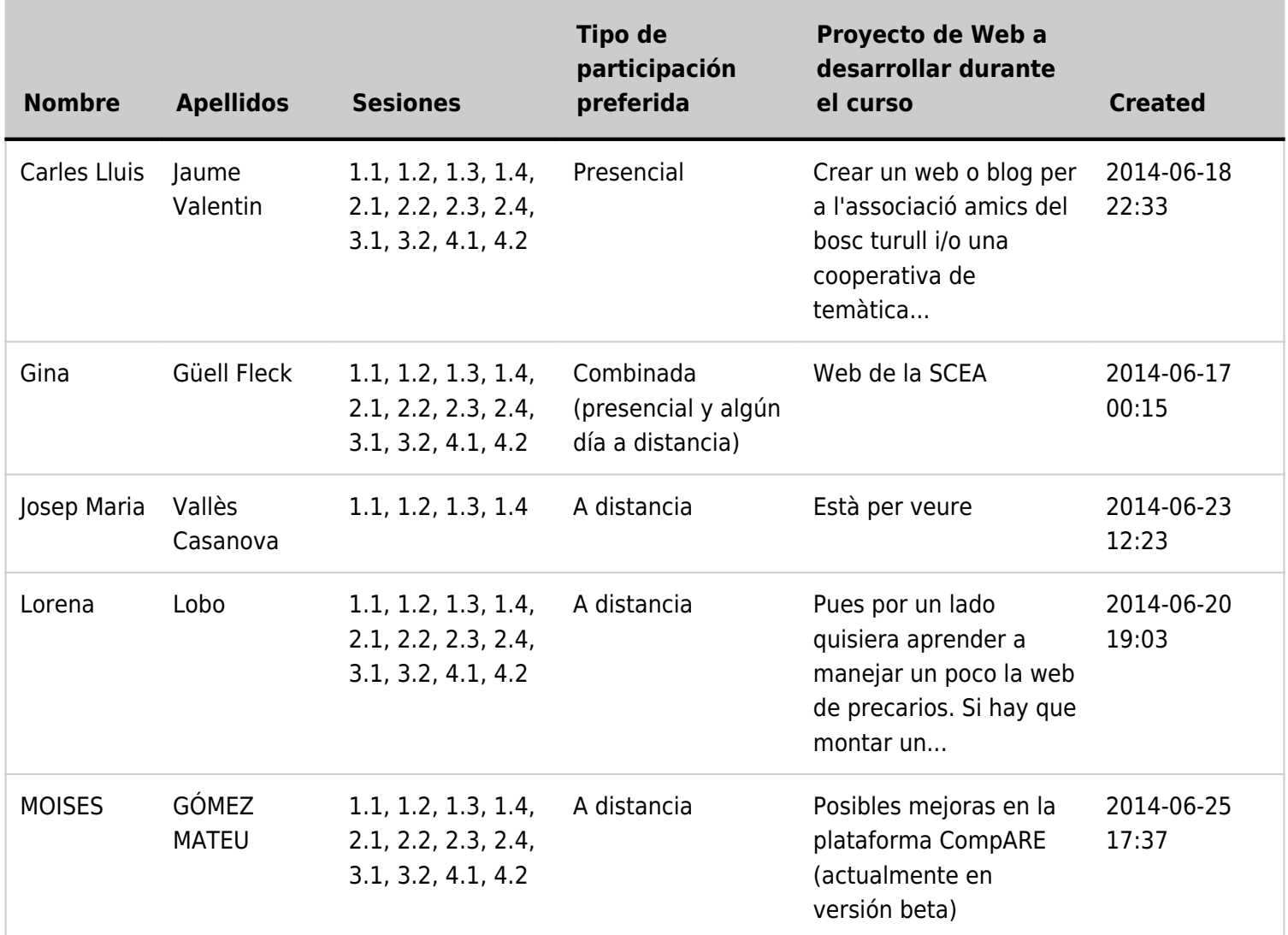

## 1.1.1. Estructura del curso

4 Módulos. Ver Cartel:

## 1.1.2. Módulo 1: Diseña y gestiona Bases de Conocimiento vía Web

**Miércoles 25/06**/14. 17:30-20:30h: **Sesión 1.1**

- 1. Introducción al curso
- 2. Instalación del Software
- 3. Puesta a punto inicial: Asistentes de Tiki
- 4. Gestión de Usuarios
- **Viernes 27/06**/14. 17:30-20:30h: **Sesión 1.2**
- 1. Como estructurar la información:
	- ⚬ Estructura de páginas Wiki
	- ⚬ Categorías de Contenido (jerárquicas)
	- ⚬ Marcas libres (planas; tags de folksonomia)
	- ⚬ Menús de navegación
	- ⚬ Wiki Plugins de listados
- **Lunes 30/06**/14. 17:30-20:30h: **Sesión 1.3**
- 1. Como controlar quien tiene acceso a qué
- 2. Sistema de Registro.
- 3. Sistema de Comentarios.
- 4. Gestión de Spam (si procede, según se configure la web).
- **Miércoles 02/07**/14. 17:30-20:30h: **Sesión 1.4**

```
1. Sistema de Aprovación de Revisiones de Cambios en el Contenido
(ISO9001/14001, ...).
```
2. Como enterarse de los cambios en la web

## 1.1.3. Introducción al software Tiki

• "Tiki Wiki CMS/Groupware" (https://tiki.org<sup>[\[6\]](#page-19-2)</sup>) es un programa web que usa:

⚬ lenguaje de programación web **PHP** (el programa)

 ⚬ base de datos relacional **MySQL** (los datos usados por el programa)

 ⚬ gestor de plantillas HTML **Smarty** (la persentación en pantalla)

 ⚬ librerias de javascript **jQuery** (la interactividad en el navegador web)

Dudas genéricas de Tiki:

 $\cdot$  en foro de Tiki en Castellano<sup>[\[7\]](#page-19-3)</sup>

(http://tiki.org/forum15<sup>[\[8\]](#page-19-4)</sup> - ó en el hilo de debate del  $curso<sup>[9]</sup>$  $curso<sup>[9]</sup>$  $curso<sup>[9]</sup>$ 

• Hace falta registrarse la primera vez:

https://tiki.org/tiki-register.php[\[10\]](#page-19-6)

### **Introducción a Tiki**

Fragmento del taller sobre "Conocimiento Libre"

presentado en el Foro Social Catalán 2014

## 1.1.4. Donde desarrollar la web

### 1. Primero **localmente**:

- Como en las salas donde se desarrolla el curso de forma presencial no hay suficiente ancho de banda Wifi para todas las personas inscritas, trabajaremos fundamentalmente con un "servidor web" instalado en vuestros portátiles: **XAMPP** (o equivalente).
- Podréis acceder a ella a través de una dirección como: http://localhost/ (equivalente a http://127.0.0.1/ )

ó

http://localhost/tiki12/

- En vuestro ordenador estará en la carpeta
	- Con XAMPP: C:\xampp\htdocs\tiki12\
	- Con WAMP: c:\wamp\www\tiki12\
- 2. Luego, **en internet**:
	- En la sesiones 4.1 y 4.2 migraremos vuestra web local en vuestro portátil (pongamos que se llama "**miweb**"), al servidor web **seeds4c.org** en internet, de forma que se podrá acceder a ella como:

http://miweb.seeds4c.org<sup>[\[11\]](#page-19-7)</sup>

# 1.2. Instalación del software

Hace falta instalar:

- Servidor Web "**Apache**"
- Lenguaje de Programación Web "**PHP**"
- Servidor de Bases de Datos relacionales "**MySQL**"

Gestor vía web de bases de datos MySQL "**PhpMyAdmin**"

Todo esto lo instalaremos en un solo programa que lo trae integrado

- Windows:  $Xamp<sub>p</sub><sup>[12]</sup>$  $Xamp<sub>p</sub><sup>[12]</sup>$  $Xamp<sub>p</sub><sup>[12]</sup>$
- Mac OSX: Xamp para Mac $^{[13]}$  $^{[13]}$  $^{[13]}$
- GNU/Linux: lamp-server (via Tasksel $[14]$ )

## 1.2.1. Instalar XAMPP y Tiki12

Instalar  $XAMP<sup>[15]</sup>$  $XAMP<sup>[15]</sup>$  $XAMP<sup>[15]</sup>$  y Tiki $12^{[16]}$  $12^{[16]}$  $12^{[16]}$ en vuestro portátil

https://www.youtube.com/watch?v=kcZHoJVksHs<sup>[\[17\]](#page-19-13)</sup>

Recordar:

- el usuario administrador ("**root**") del servidor de bases de datos MySQL por defecto queda instalado sin contraseña
- podéis instalar programas web en php dentro de la carpeta  $c:\xrightarrow{\mathsf{r}}$

# 1.3. Puesta a punto inicial: Asistentes de Tiki

Ver: https://doc.tiki.org/Wizards<sup>[\[18\]](#page-19-14)</sup>

## 1.3.1. Asistente de Perfiles de Configuración

Cerrar

## Pon a punto Tiki

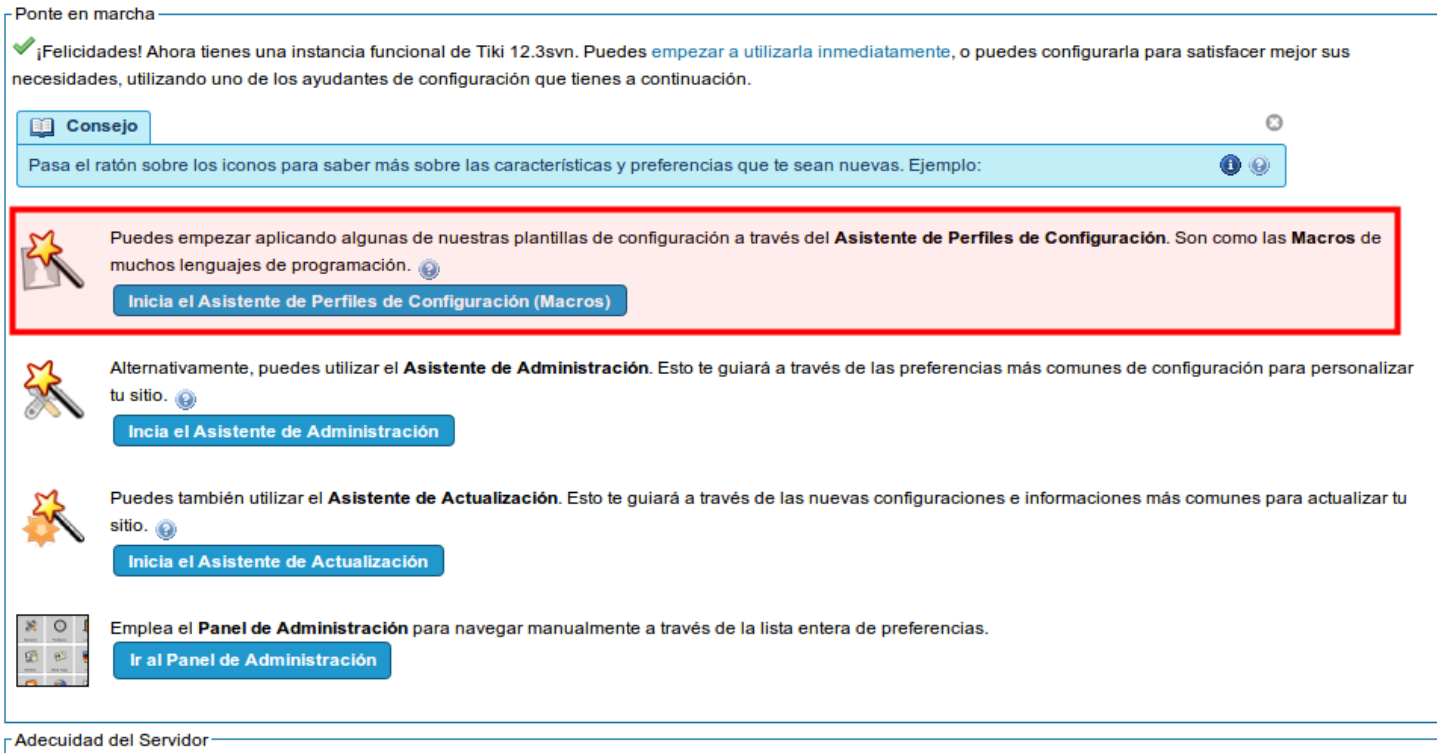

Para comprobar si el servidor cumple los requisitos para ejecutar la versión Tiki 12.3svn, visita por favor la Comprobación de compatibilidad del Servidor de Tiki.

Atrás Cerral

## **Configuraciones Destacadas de Sitio Web**

#### Asistente de Perfiles - pasos:

- Pon a punto Tiki
- $\ddot{\phantom{a}}$ Configuraciones Destacadas de **Sitio Web**
- Micro-Configuraciones Útiles  $\cdot$
- Cambios Útiles en el Modo de  $\overline{\phantom{a}}$ Presentación
- Configuraciones Útiles de Nuevas Tecnologías
- Configuraciones de Administración Útiles
- Demo de Configuraciones  $\bullet$ Habituales
- Demo de Interesantes Casos de Uso
- $\cdot$ Demo de Configuraciones Más Avanzadas
- Demo de Configuraciones Muy Especializadas
- ¡Asistente de Perfiles de Configuración Completado!

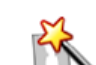

 $\odot$ 

Inicializa Tiki como una aplicación, por ejemplo, un blog, mediante la aplicación de uno de los 4 perfiles de configuración destacados.

Perfiles (de Configuración):

#### Comunidad Colaborativa (aplica el perfil ahora)

Configuración para ayudar a expertos en el tema y los entusiastas de trabajar juntos para construir una base de conocimiento

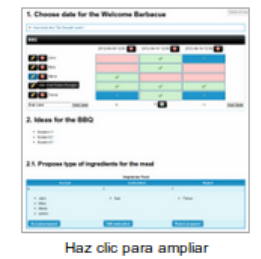

#### Intranet de Empresa (aplica el perfil ahora)

Configuración de una Intranet corporativa de una empresa típica de tamaño medio.

 $\odot$ 

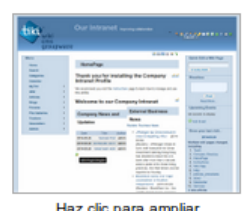

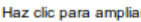

#### Blog y perfil personal (aplica el perfil ahora)

Configuración con muchas características interesantes para ayudar a integrar la web social y establecer una fuerte presencia en la blogosfera

 $\bullet$ 

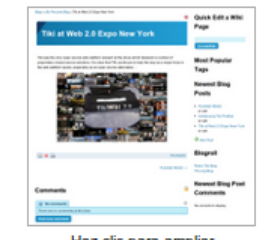

Haz clic para ampliar

Presencia Web de Organización Pequeña (aplica el perfil

#### ahora)

Configuración para la presencia en la web de una pequeña entidad típica u organización sin ánimo de lucro.

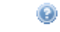

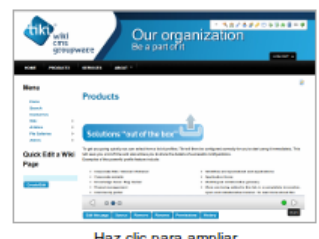

Haz clic para ampliar

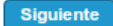

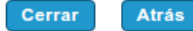

#### Asistente de Perfiles - pasos:

- Pon a punto Tiki
- Configuraciones Destacadas de Sitio Web
- Micro-Configuraciones Útiles  $\cdot$
- Cambios Útiles en el Modo de  $\ddot{\phantom{a}}$ Presentación
- Configuraciones Útiles de Nuevas Tecnologías
- Configuraciones de Administración  $\cdot$ Útiles
- Demo de Configuraciones Habituales
- Demo de Interesantes Casos de **H**so
- Demo de Configuraciones Más  $\bullet$ Avanzadas
- · Demo de Configuraciones Muy Especializadas
- ¡Asistente de Perfiles de Configuración Completado!

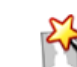

 $\odot$ 

 $\dot{O}$ 

Micro-Configuraciones Útiles

Echa un vistazo a este conjunto de perfiles potencialmente útiles para tu sitio que implican sólo una pequeña cantidad de cambios en la configuración del sitio.

 $\ddot{\mathbf{O}}$ 

Ò

Perfiles (de Configuración):

#### Menú en página Wiki (aplica el perfil ahora)

Wiki multilingüe (aplica el perfil ahora)

Este perfil configura un módulo lateral con un menú basado en una página wiki en la columna del lado de la derecha.

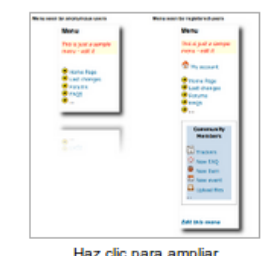

Este perfil permite la traducción de contenidos de Tiki, y

establece los módulos para cambiar el idioma, así como

para mostrar los enlaces a las páginas de traducción con

#### Imágenes de cabecera al azar (aplica el perfil ahora) Este perfil incluve un módulo en la zona superior que muestra una imagen aleatoria a partir de las que hay en una galería de archivos.

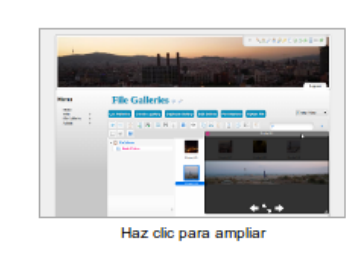

Países por Región (aplica el perfil ahora) Este perfil creará un conjunto de categorías y subcategorías en tu sitio con los nombres de los países agrupados por regiones.

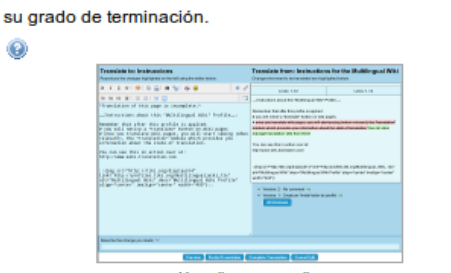

Haz clic para ampliar

Haz clic para ampliar

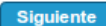

**Atrás** Cerrar

## **Cambios Útiles en el Modo de Presentación**

#### Asistente de Perfiles - pasos:

Pon a punto Tiki

- Configuraciones Destacadas de Sitio Web
- Micro-Configuraciones Útiles
- Cambios Útiles en el Modo de Presentación
- Configuraciones Útiles de Nuevas Tecnologías
- Configuraciones de Administración Útiles
- Demo de Configuraciones Habituales
- Demo de Interesantes Casos de Uso
- $\ddot{\phantom{0}}$ Demo de Configuraciones Más Avanzadas
- Demo de Configuraciones Muy Especializadas
- ¡Asistente de Perfiles de Configuración Completado!

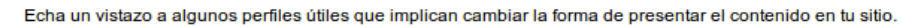

Perfiles (de Configuración):

#### Móvil (aplica el perfil ahora)

Ō

Este perfil permite cambiar el diseño, texto e iconos del sitio a los usuarios con teléfonos inteligentes y tabletas

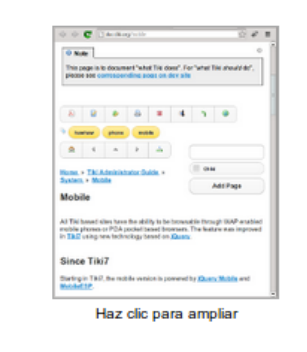

#### Demo de Presentación de Diapositivas (aplica el perfil ahora)

Este perfil configura una presentación de diapositivas a partir de una simple página wiki, que se puede utilizar para aprender los conceptos básicos de cómo funciona el sistema de presentación de diapositivas JqueryS5 en Tiki.

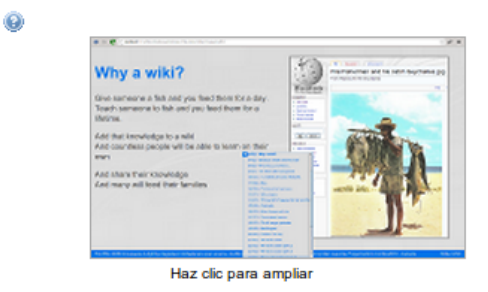

Atrás Cerrar

errar:

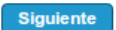

Siguiente

Mostrar en conexiones de admins

Atrás

## Configuraciones Útiles de Nuevas Tecnologías

#### Asistente de Perfiles - pasos:

Pon a punto Tiki

- Configuraciones Destacadas de  $\ddot{\phantom{0}}$ Sitio Web
- Micro-Configuraciones Útiles
- Cambios Útiles en el Modo de Presentación
- Configuraciones Útiles de Nuevas Tecnologías
- Configuraciones de Administración Útiles
- Demo de Configuraciones Habituales
- Demo de Interesantes Casos de Uso
- Demo de Configuraciones Más Avanzadas
- Demo de Configuraciones Muy Especializadas
- ¡Asistente de Perfiles de Configuración Completado!

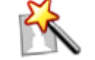

Echa un vistazo a este conjunto de configuraciones útiles que implican el uso de una nueva tecnología para tu sitio.

 $\odot$ 

#### Perfiles (de Configuración):

#### Escribir Juntos (aplica el perfil ahora)

Este perfil añade una página wiki simple en un módulo lateral (con el Módulo menupage), que muestra el botón para iniciar la co-escritura con TogetherJS.

 $\bullet$ 

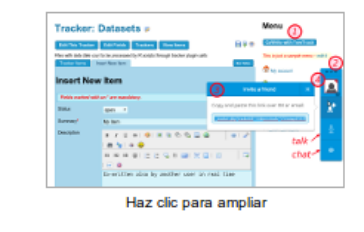

#### Notas Post-it Adhesivas (aplica el perfil ahora)

Este perfil permite mostrar una nota adhesiva (un "post-it") a tu sitio tiki.

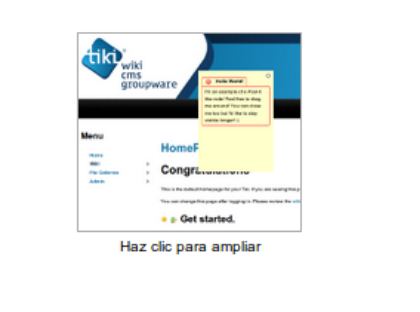

Atrás

Siguiente

### Configuraciones de Administración Útiles

#### Asistente de Perfiles - pasos:

- Pon a punto Tiki
- Configuraciones Destacadas de  $\ddot{\phantom{a}}$ Sitio Web
- Micro-Configuraciones Útiles
- Cambios Útiles en el Modo de Presentación
- Configuraciones Útiles de Nuevas Tecnologías
- Configuraciones de Administración . Útiles
- Demo de Configuraciones Habituales
- Demo de Interesantes Casos de Uso
- Demo de Configuraciones Más Avanzadas
- Demo de Configuraciones Muy Especializadas
- :Asistente de Perfiles de Configuración Completado!

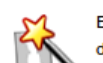

Echa un vistazo a algunos cambios útiles en la configuración para los administradores del sitio de cara a facilitar la depuración.

Perfiles (de Configuración):

Perfiles (de Configuración):

ahora)

usuarios

 $\ddot{\mathbf{O}}$ 

Modo de depuración Habilitado ('Debug\_Mode\_Enabled') (aplica el perfil ahora) Modo de depuración Deshabilitado ('Debug Mode Disabled') (aplica el perfil ahora) El perfil Debug\_Mode\_Enabled te ayudará a detectar posibles errores y advertencias que quedan escondidos sino. Una vez aplicado, quizá querrás saber cómo aplicar el perfil opuesto: Debug Mode Disabled, si no cambias la configuración apropiada a mano.  $\bullet$ 

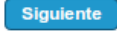

### **Demo de Configuraciones Habituales**

Echa un vistazo a algunas configuraciones de uso común en los lugares de Tiki.

Ō

Ō

#### **Asistente de Perfiles - pasos:**

**Atrás** 

Pon a punto Tiki  $\bullet$ 

Cerra

- Configuraciones Destacadas de Sitio Web
- Micro-Configuraciones Útiles
- Cambios Útiles en el Modo de Presentación
- Configuraciones Útiles de Nuevas Tecnologías
- Configuraciones de Administración Útiles
- Demo de Configuraciones  $\bullet$ **Habituales**
- Demo de Interesantes Casos de  $\overline{\phantom{a}}$ Uso
- Demo de Configuraciones Más Avanzadas
- Demo de Configuraciones Muy Especializadas
- ¡Asistente de Perfiles de Configuración Completado!

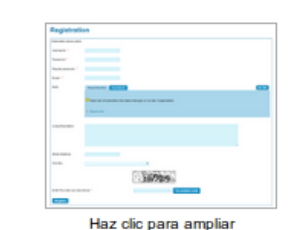

Formulario-bd de Usuarios y Registro (aplica el perfil

registro o en el Asistente de Usuarios, así como

proporcionar más información personalizada a tus

Este perfil te permite solicitar más detalles en el proceso de

#### Lista Dinámica de Ítems (aplica el perfil abora)

Este perfil crea dos formularios-bd vinculados. Uno que permite pre-seleccionar los elementos de una lista desplegable sobre la base de los elementos de un desplegable anterior. Y un segundo formulario-bd que contiene las opciones que aparecen en los campos desplegables.

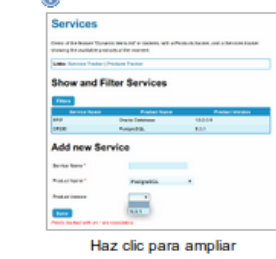

Formulario de Contacto Personalizado (aplica el perfil ahora)

Este perfil facilita la tarea de crear un formulario de contacto personalizado adaptado al caso concreto de este sitio.

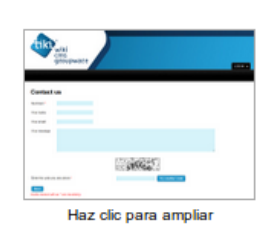

#### Tablas Ordenables (aplica el perfil ahora)

Este perfil crea un par de ejemplos de tablas con datos que pueden ser ordenadas y filtradas de forma interactiva en tiempo real, utilizando la funcionalidad 'Jouery Sortable Tables'.

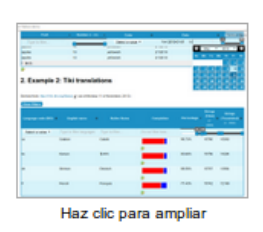

### Demo de Interesantes Casos de Uso

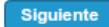

 $\circ$ 

#### Asistente de Perfiles - pasos:

- Pon a punto Tiki
- Configuraciones Destacadas de  $\ddot{\phantom{0}}$ Sitio Web
- Micro-Configuraciones Útiles Cambios Útiles en el Modo de Presentación
- Configuraciones Útiles de Nuevas Tecnologías
- Configuraciones de Administración  $\overline{\phantom{a}}$ Útiles
- Demo de Configuraciones Habituales
- Demo de Interesantes Casos de  $\ddot{\phantom{0}}$ Uso
- Demo de Configuraciones Más Avanzadas
- Demo de Configuraciones Muy Especializadas
- ¡Asistente de Perfiles de Configuración Completado!

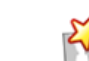

Cada uno de estos perfiles crea una instancia funcional con algunas características concretas activadas , como formularios-bases de datos (trackers) y páginas wiki a medida para fines específicos, por ejemplo.

#### Cuidado

El objetivo no es aplicarlos inicialmente en entornos en producción, ya que no se pueden revertir con facilidad, y los  $\odot$ cambios y los nuevos objetos se crean de verdad en tu sitio web

Perfiles (de Configuración):

#### Base de datos de errores ('Bug Tracker') (aplica el perfil ahora)

#### Este perfil le permite ver un formulario-bd ('Tracker') en acción con algunos datos de demostración, y una interfaz personalizada en una página wiki para añadir nuevos elementos, además de tenerlos mostrados abajo.

#### $\overline{c}$

atractiva.

 $\bullet$ 

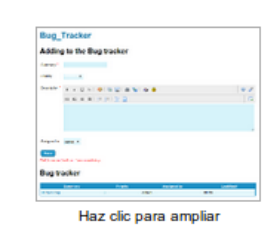

Formulario-bd como Calendario (aplica el perfil ahora)

demostración y la interfaz wiki que se utilizará para mostrar

y gestionar un calendario de eventos de una manera visual

Este perfil crea un formulario-bd con algunos datos de

Aug. 19 - 25 2

#### Hoja de horas (aplica el perfil ahora)

Este perfil permite registrar el tiempo dedicado a proyectos. Crea dos Formularios-bd: uno para mantener el tiempo, y el otro con los nombres de los proyectos.

#### $\bullet$   $\bullet$

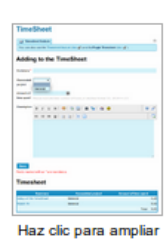

#### Sistema de Votación (aplica el perfil ahora)

Este perfil establece un sistema de votación en la que sólo los miembros de un grupo pueden votar. Se crea un formulario-bd, 2 grupos de usuarios, un usuario en cada grupo y una página wiki personalizada como interfaz para votar.

 $\ddot{\text{o}}$ 

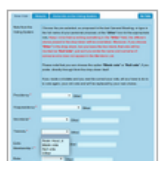

Atrás

errai

## Demo de Configuraciones Más Avanzadas

#### Asistente de Perfiles - pasos:

- Pon a punto Tiki
- $\ddot{\phantom{0}}$ Configuraciones Destacadas de Sitio Web
- Micro-Configuraciones Útiles  $\cdot$
- Cambios Útiles en el Modo de  $\overline{\phantom{a}}$ F Presentación
- Configuraciones Útiles de Nuevas Tecnologías
- Configuraciones de Administración . Útiles
- Demo de Configuraciones  $\bullet$ Habituales
- Demo de Interesantes Casos de  $\bullet$ Uso
- Demo de Configuraciones Más  $\ddot{\phantom{0}}$ **Avanzadas**
- Demo de Configuraciones Muy Especializadas
- ¡Asistente de Perfiles de Configuración Completado!

Echa un vistazo a estas configuraciones más avanzadas que demuestran algunas otras características de Tiki que te podrían interesar en tu sitio.

Ō

#### Cuidado

El objetivo no es aplicarlos inicialmente en entornos en producción, ya que no se pueden revertir con facilidad, y los 0 cambios y los nuevos objetos se crean de verdad en tu sitio web

#### Perfiles (de Configuración):

#### Carrito de la compra (aplica el perfil ahora)

Este perfil proporciona un carrito de la compra y el sistema de pago básico correspondiente. Se utiliza actualmente el carrito de la compra de PayPal en lugar del incorporado en Tiki.

 $\ddot{\mathbf{e}}$ 

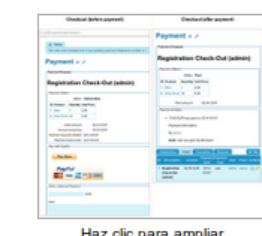

#### Geoblog fácil (aplica el perfil ahora)

Este perfil muestra la geolocalización de los mensajes de blog, junto con otras características asociadas

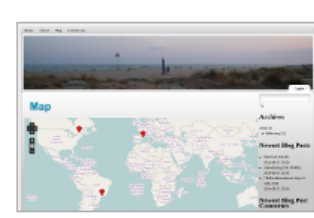

Haz clic para ampliar

Ō

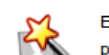

Cerrar Atrás

## Demo de Configuraciones Muy Especializadas

#### Asistente de Perfiles - pasos:

- Pon a punto Tiki
- Configuraciones Destacadas de Sitio Web
- Micro-Configuraciones Útiles
- Cambios Útiles en el Modo de Presentación
- Configuraciones Útiles de Nuevas Tecnologías
- Configuraciones de Administración Útiles
- Demo de Configuraciones  $\overline{a}$ Habituales
- Demo de Interesantes Casos de **Hen**
- Demo de Configuraciones Más Avanzadas
- Demo de Configuraciones Muy Especializadas
- ¡Asistente de Perfiles de Configuración Completado!

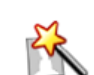

Algunos perfiles son altamente personalizados para casos de uso muy especializados, y son incluidos en esta categoría especial.

#### Cuidado

Estos perfiles de configuración requieren de software adicional a instalar en el servidor para que funcionen como se 0 espera. Consulta los detalles en la página de instrucciones que se mostrará en tu sitio web una vez que se haya aplicado cada perfil

۵

#### Perfiles (de Configuración):

#### **Cartograf** (aplica el perfil ahora)

Cartograf es una aplicación de mapas interactiva basada en Web para mejorar el aprendizaje en clases de historia y geografía en escuelas de secundaria e institutos. Cartografía es un gran ejemplo de cómo utilizar los perfiles en una aplicación de propósito general (Tiki) para hacer una aplicación muy específica.

#### $\odot$

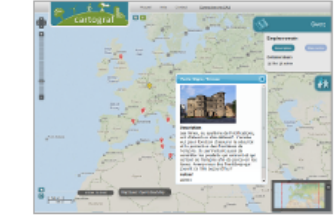

Haz clic para amplia

#### R Heatmaps (aplica el perfil ahora)

Este perfil agrega una interfaz web para un paquete de R llamado EasyHeatMap (el enlace al paquete de R asociado es proporcionado en la página de instrucciones una vez aplicado el perfil). Este paquete de R permite la creación y edición de gráficos de tipo Heatmap (como los empleados en Bioinformática).

#### R demo (aplica el perfil ahora)

Este perfil demuestra usos comunes del lenguaje R para estadística de cara a producir gráficos avanzados y/o interactivos e informes en páginas web 2.0.

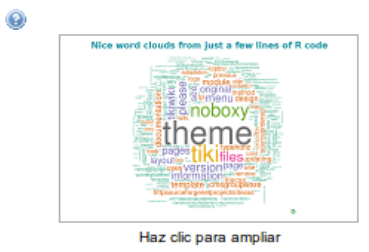

Mostrar en conexiones de admins

Atrás Cerrar

## ¡Asistente de Perfiles de Configuración Completado!

#### Asistente de Perfiles - pasos:

Pon a punto Tiki

- Configuraciones Destacadas de Sitio Web
- Micro-Configuraciones Útiles Cambios Útiles en el Modo de
- Presentación
- Configuraciones Útiles de Nuevas Tecnologías
- Configuraciones de Administración Útiles
- Demo de Configuraciones Habituales
- Demo de Interesantes Casos de Usc
- Demo de Configuraciones Más Avanzadas
- Demo de Configuraciones Muy Especializadas
- ¡Asistente de Perfiles de Configuración Completado!

Felicidades. Has acabado con el Asistente de Perfiles de Configuración.

#### Siguiente?

- · Visita el Asistente de Administración para continuar configurando tu sitio web.
- . O pulsa el botón Finaliza para terminar el asistente de administración y retornar a donde estabas.

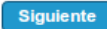

 $\odot$ 

Finaliza

## VIDEO-tutorial: Paseo por el Asistente de Parfiles de Configuración

https://www.youtube.com/watch?v=guFSSJTjyZI<sup>[\[19\]](#page-19-15)</sup>

## 1.3.2. Asistente de Administración

- Tiki12 2 Wizards Admin Es 00
- Tiki12 2 Wizards Admin Es 01
- Tiki12 2 Wizards Admin Es 02
- Tiki12 2 Wizards Admin Es 03
- Tiki12 2 Wizards Admin Es 04
- Tiki12 2 Wizards Admin Es 05
- Tiki12 2 Wizards Admin Es 06
- Tiki12 2 Wizards Admin Es 07
- Tiki12 2 Wizards Admin Es 08
- Tiki12 2 Wizards Admin Es 09
- Tiki12 2 Wizards Admin Fs 10
- Tiki12 2 Wizards Admin Es 11
- Tiki12 2 Wizards Admin Es 12
- Tiki12 2 Wizards Admin Es 13
- Tiki12 2 Wizards Admin Es 14
- Tiki12 2 Wizards Admin Fs 15
- Tiki12 2 Wizards Admin Es 16
- Tiki12 2 Wizards Admin Es 17
- Tiki12 2 Wizards Admin Es 18
- Tiki12 2 Wizards Admin Fs 19

Ver: https://doc.tiki.org/Admin+Wizard<sup>[\[20\]](#page-19-16)</sup>

## VIDEO-tutorial: Asistente de Administración

https://www.youtube.com/watch?v=oQRRelmZCqc<sup>[\[21\]](#page-19-17)</sup>

## 1.3.3. Asistente de Actualización

Cerrar

### Pon a punto Tiki

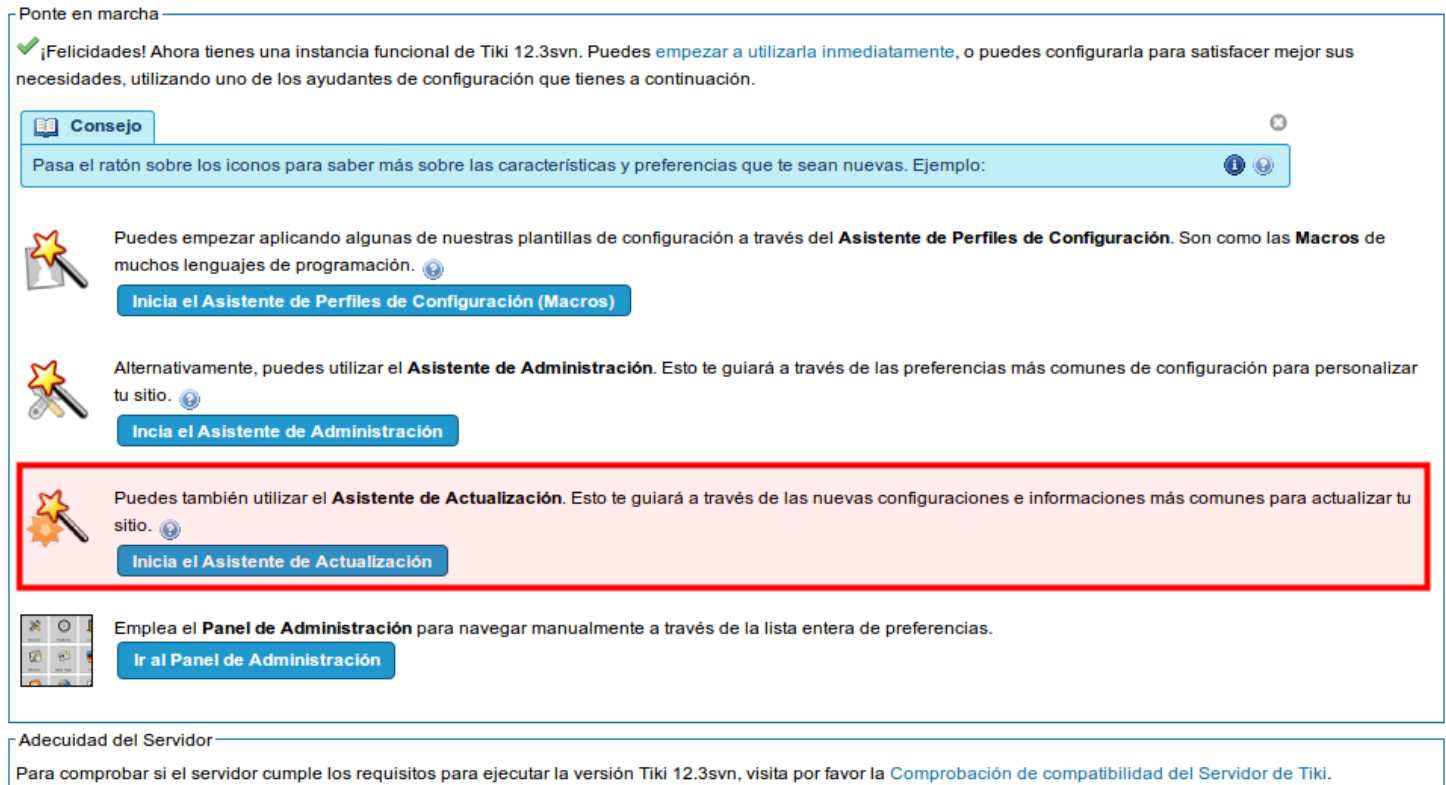

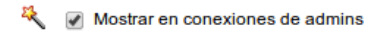

Cerrar

#### Atrás Guardar y continuar Interfaz de Usuario Asistente de Actualización - pasos: Algunas mejoras de interfaz de usuario (IU) que normalmente vienen deshabilitadas en las nuevas instalaciones de Tiki. • Pon a punto Tiki · Interfaz de Usuario **Iconos y Avatares** Asistencia a Administradores **Noveles**  $\Box$  Iconos de menú $\bigcirc$ Utiliza Gravatar para los avatares de usuarios • Formularios-bd Ver Gravatar. • Permisos & Registros (Logs) • Otras funcionalidades y opciones Galerías de archivos · Páginas de doc.tiki.org relacionadas Usa el Finder UI (Interfaz de Usuario) @ A · Envía retroalimentación & Conecta · ¡Asistente de Actualización Completado! Áreas de Texto-Editor Wysiwyg Enlinea @ A Auto-toc del Wiki Plugins de jQuery y complementos jQuery Media  $\Box$  Reflexión  $\odot$ Zoom de jQuery Carrusel Infinito de jQuery Tablas Ordenables de jQuery @ 4 Menús Chosen de jQuery-ui

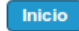

**Atrás** errar

### Asistencia a Administradores Noveles

#### Asistente de Actualización - pasos:

- Pon a punto Tiki
- Interfaz de Usuario
- Asistencia a Administradores  $\blacksquare$ **Noveles**
- Formularios-bd
- Permisos & Registros (Logs)
- Otras funcionalidades y opciones
- Páginas de doc fiki org relacionadas
- · Envía retroalimentación & Conecta
- ¡Asistente de Actualización Completado!

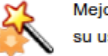

Mejoras que pueden ayudar a los administradores noveles a crear sus sitios tiki más fácilmente y mejorar su usabilidad.

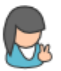

Guardar y continuar

Guardar y continuar

#### Información básica sobre los Asistentes

A partir de Tiki12, se añadieron algunos asistentes a Tiki para ayudar en la configuración inicial basada en plantillas de configuración como "Macros" (Asistente de Perfiles), así como ayudar en la después de la configuración del sitio (Asistente de Administración). la puesta a punto de las nuevas características y preferencias cuando actualizas a una nueva versión (Asistente de Actualización), y para ayudarte como administrador del sitio para recoger más información de tus usuarios, si lo necesitas (Asistente de Usuarios).

#### Opciones de los Asistentes

- Asistente de Usuario
- Utiliza un formulario-bd para recopilar más  $\Box$ información de los usuarios

Utiliza la página "Admin Grupos" para seleccionar qué formulario-bd y los campos que se han de mostrar

Ocultar el asistente de administración cuando se  $\Box$ conecte un/a administrador/a

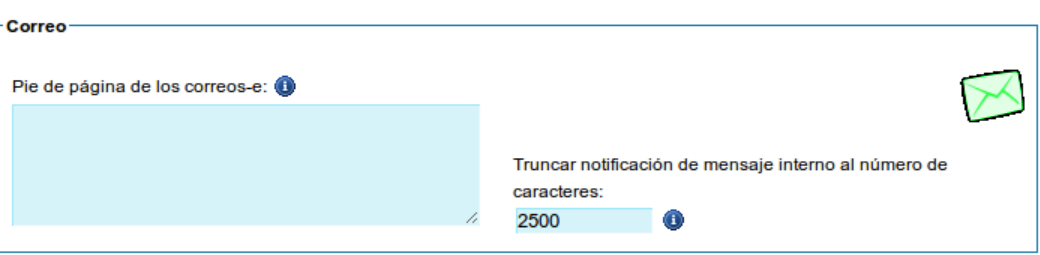

#### Mostrar en conexiones de admins

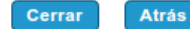

#### Asistente de Actualización - pasos:

- Pon a punto Tiki
- Interfaz de Usuario
- Asistencia a Administradores Noveles
- Formularios-bd
- Permisos & Registros (Logs)
- Otras funcionalidades y opciones · Páginas de doc.tiki.org
- relacionadas
- Envía retroalimentación & Conecta
- ¡Asistente de Actualización Completado!

### **Formularios-bd**

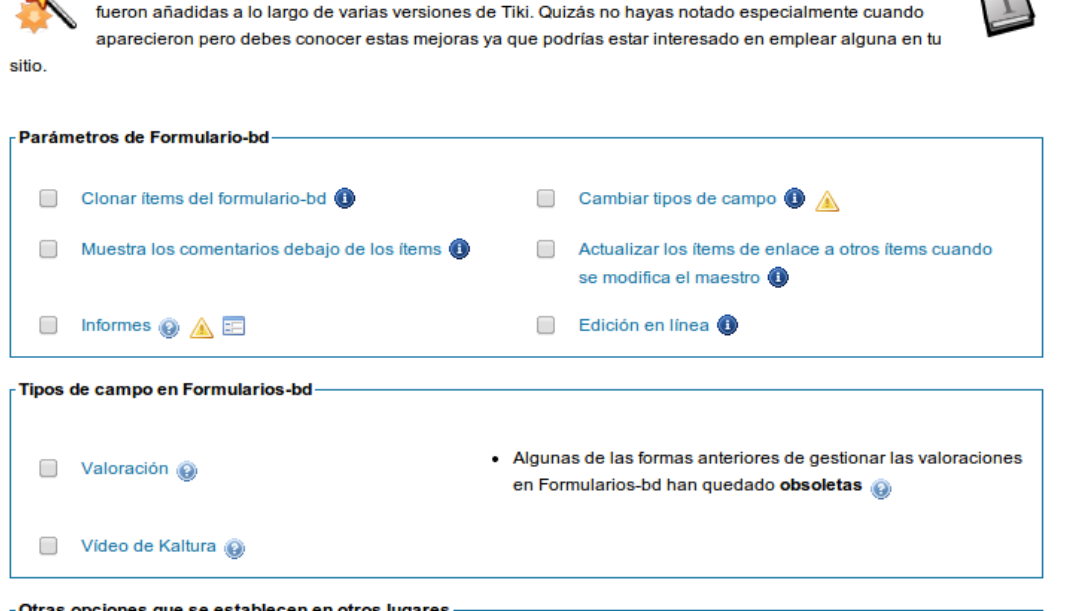

Aquí puedes configurar algunas opciones y funcionalidades relacionadas con los Formularios-bd que

#### Otras opciones que se establecen en otros lugares

- . Añadir un Formulario-bd de información extra de Usuarios y Registro a :aplica el perfil ahora (nueva ventana)
- Ver autor y fecha del último comentario
- El usuario puede ver sus propios ítems

Cerrar Atrás

#### Asistente de Actualización - pasos:

- Pon a punto Tiki
- · Interfaz de Usuario
- · Asistencia a Administradores **Noveles**
- Formularios-bd
- Permisos & Registros (Logs) • Otras funcionalidades y opciones
- · Páginas de doc.tiki.org
- relacionadas
- · Envía retroalimentación & Conecta
- · ¡Asistente de Actualización Completado!

### **Permisos & Registros (Logs)**

Nuevos permisos y opciones del registro de acciones.

Permisos

Wiki:

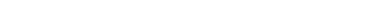

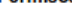

· wiki > Puedes editar páginas en-línea (tiki\_p\_edit\_inline)

#### Valoraciones:

• tiki > Puedes ver los resultados de las valoraciones de usuarios (tiki\_p\_ratings\_view\_results)

#### **BigBlueButton:**

• bigbluebutton > Puedes ver las grabaciones de las reuniones anteriores (tiki\_p\_bigbluebutton\_view\_rec)

Tiki:

• tiki > Se puede cambiar entre los modos de edición wiki y WYSIWYG (tiki\_p\_edit\_switch\_mode) ...

#### Opciones del Registro de Acciones

#### **BigBlueButton:**

- · Se ha unido a la Sala
- · Ha dejado la Sala

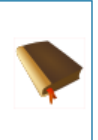

Siguiente

 $\overline{\phantom{a}}$ 

Atrás Cerrar

#### Asistente de Actualización - pasos:

- Pon a punto Tiki
- . Interfaz de Hsuario

· Asistencia a Administradores Noveles

- Formularios-bd

- Permisos & Registros (Logs)  $\ddot{\phantom{0}}$
- Otras funcionalidades y opciones  $\overline{a}$ · Páginas de doc.tiki.org
- relacionadas · Envía retroalimentación & Conecta
- · ¡Asistente de Actualización Completado!

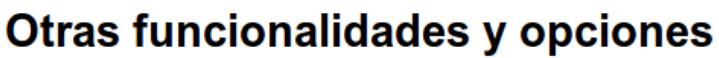

Aquí puedes ver listadas otras funcionalidades y opciones que no han sido incluidas en los apartados anteriores.

#### Valoraciones en Foros

· Nueva opción para cada foro: "Pantalla de Información del usuario > Valoración del Tema" por parte de cada usuario

#### Tareas de Administración del Sistema

#### Índice de búsqueda:

· Puedes reconstruir el índice de búsqueda unificada (función 'Búsqueda avanzada') visitando example.com/tiki-admin.php?page=search&rebuild=now o mediante el establecimiento de un trabajo periódico (cron job)

#### Consola:

. A partir de Tiki11, existe la rutina console.php para ayudar a administrar tu instancia de Tiki o MultiTiki a través de la línea de comandos.

#### Cola de Correo-e & Informes Diarios de Subscripciones de Usuario:

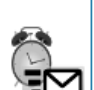

- · A partir de Tiki12.2, console.php también se encarga de la funcionalidad de envío de la Cola de Correo-e, que se ha arreglado también, y es una característica muy útil en Tikis con una carga pesada de envío de notificaciones por correo electrónico.
- . And since Tiki12.3, console.php also handles Daily Reports for User Watches, which finally allows this feature to be used in 'MultiTiki' setups. @

#### -Otras características

□ Términos y condiciones @

 $\Box$ Screencast con jCapture  $\Box$ Docs (WebODF)

```
Dibujar (SVG-edit)
```
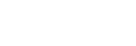

**Guardar y continuar** 

#### **Atrás** errar

#### Asistente de Actualización - pasos:

- Pon a punto Tiki
- · Interfaz de Usuario

Asistencia a Administradores **Noveles** 

Formularios-bd

- Permisos & Registros (Logs)
- Otras funcionalidades y opciones
- · Páginas de doc.tiki.org relacionadas
- Envía retroalimentación & Conecta
- ¡Asistente de Actualización Completado!

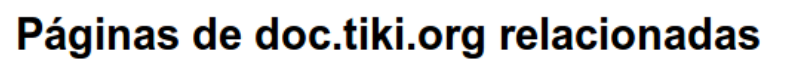

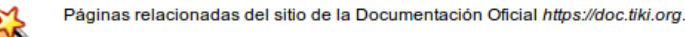

doc.t.o/Tiki12from9: Para verlo a tamaño completo fuera de este marco, haz click aquí pa

### Tiki12 from Tiki9

This page summarizes all the changes you may find when you upgrade from Tiki9 'Long Term Support' (LTS) to Tiki12 I changes in each version Tiki10, Tiki11 & Tiki12. Please note that:

- · Tiki12 was released on 2013-11-30.
- . This is the last version that will support IE8
- . It is an LTS version. It will be supported until 2018-11-30. (5 years). See version lifecycle
- . It requires PHP 5.3.x. If you need pre-5.3 support, you can use Tiki9 which is an LTS version.

#### Page contents:

1. Activity Stream Admin upon

doc.t.o/Upgrade: Para verlo a tamaño completo fuera de este marco, haz click aquí p7

How to upgrade Tiki

### **Upgrade your Tiki site**

Upgrading Tiki is very similar to its installation. Upgrading is a one-way process. There is no way to downgrade, although y may revert to a previous version by restoring a backup. Before undertaking a major upgrade (e.g. from 6.x to 8.x) perform a te upgrade on a non-production site before proceeding with the real upgrade.

#### Mostrar en conexiones de admins

Asistente de Actualización - pasos:

Pon a punto Tiki

**Noveles** 

• Formularios-bd

Interfaz de Usuario Asistencia a Administradores

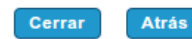

## Envía retroalimentación & Conecta

**Guardar y continuar** 

Estás llegando al final del Asistente de Actualización. Ya que estás baciendo una actualización, probablemente tenías una instalación anterior de Tiki durante un tiempo, y quizás ya tengas cierta experiencia, al menos, utilizando algunas características de Tiki.

Es por ello que nos gustaría pedirte que nos envies alguna información sobre tu uso de Tiki, a la vez que tendrás en un futuro la oportunidad de conectarte con otros administradores cerca de vosotros en la Comunidad de usuarios de Tiki.

**Connect** 

Conexión con Tiki ('Tiki Connect') @ A

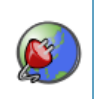

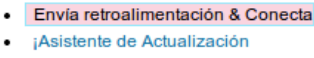

Permisos & Registros (Logs) Otras funcionalidades y opciones

Completado!

· Páginas de doc.tiki.org relacionadas

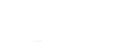

**Siguiente** 

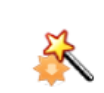

Atrás Cerrar

## ¡Asistente de Actualización Completado!

#### Asistente de Actualización - pasos:

- Pon a punto Tiki
- Interfaz de Usuario
- · Asistencia a Administradores **Noveles**
- Formularios-bd
- Permisos & Registros (Logs)
- Otras funcionalidades y opciones
- · Páginas de doc.tiki.org relacionadas
- Envía retroalimentación & Conecta
- · ¡Asistente de Actualización
- Completado!

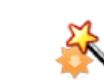

,<br>'Felicidades. Ya has terminado con el Asistente de Actualización.

Siguiente?

- . Elige otro Asistente para continuar con la configuración de tu sitio como administrador.
- . O pulsa el botón Finaliza para terminar el asistente de administración y retornar a donde estabas.

# 1.4. Gestión de Usuarios

Ver: https://doc.tiki.org/Users<sup>[\[22\]](#page-19-18)</sup>

http://www.youtube.com/watch?v=ckKRZjdvCZY<sup>[\[23\]](#page-19-19)</sup>

## 1.5. Dudas

Recordad: Foro de Tiki en castellano: https://tiki.org/forum15<sup>[\[24\]](#page-19-20)</sup>

¿Donde más encontrar ayuda a partir de ahora?

#### **Libros sobre Tiki**:

Rick-Sapir. 2010. **Tiki Essentials**. lulu.com. 132 pp. ISBN-10: 0557766761. URL<sup>[\[25\]](#page-19-21)</sup>

Rick-Sapir. 2011. **Tiki for Dummies Smarties**. lulu.com. 350pp. ISBN-10: 0557345758. URL<sup>[\[26\]](#page-19-22)</sup>

#### **Foros de Tiki**:

- Castellano: https://tiki.org/forum15<sup>[\[27\]](#page-19-23)</sup>
- Catalán: https://tiki.org/forum16<sup>[\[28\]](#page-19-24)</sup>
- Inglés: https://tiki.org/forums<sup>[\[29\]](#page-19-25)</sup>

#### **Listas de correo-e**:

- Usuarios:
- https://lists.sf.net/mailman/listinfo/tikiwiki-users<sup>[\[30\]](#page-19-26)</sup> • Desarrolladores: https://lists.sf.net/mailman/listinfo/tikiwiki-devel[\[31\]](#page-19-27)

<span id="page-18-2"></span><span id="page-18-1"></span>[2] http://seeds4c.org/CursoTiki

**Siguiente** 

<span id="page-18-0"></span> <sup>[1]</sup> http://seeds4c.org/show:CT14+S1.1#s1

<span id="page-19-27"></span><span id="page-19-26"></span><span id="page-19-25"></span><span id="page-19-24"></span><span id="page-19-23"></span><span id="page-19-22"></span><span id="page-19-21"></span><span id="page-19-20"></span><span id="page-19-19"></span><span id="page-19-18"></span><span id="page-19-17"></span><span id="page-19-16"></span><span id="page-19-15"></span><span id="page-19-14"></span><span id="page-19-13"></span><span id="page-19-12"></span><span id="page-19-11"></span><span id="page-19-10"></span><span id="page-19-9"></span><span id="page-19-8"></span><span id="page-19-7"></span><span id="page-19-6"></span><span id="page-19-5"></span><span id="page-19-4"></span><span id="page-19-3"></span><span id="page-19-2"></span><span id="page-19-1"></span><span id="page-19-0"></span> [3] https://doc.tiki.org/Installation [4] https://doc.tiki.org/Wizards [5] https://doc.tiki.org/Users [6] https://tiki.org [7] https://tiki.org/forum15 [8] http://tiki.org/forum15  $[9]$ http://tiki.org/tiki-view forum thread.php?comments parentId=52422&topics offset=1 [10] https://tiki.org/tiki-register.php [11] http://miweb.seeds4c.org [12] http://www.xampp.es/ [13] http://sourceforge.net/projects/xampp/files/XAMPP%20Mac%20OS%20X/ [14] https://help.ubuntu.com/community/Tasksel [15] http://www.xampp.es [16] http://sourceforge.net/projects/tikiwiki/files/Tiki\_12.x\_Altair/12.2/ [17] https://www.youtube.com/watch?v=kcZHoJVksHs [18] https://doc.tiki.org/Wizards [19] https://www.youtube.com/watch?v=guFSSJTjyZI [20] https://doc.tiki.org/Admin+Wizard [21] https://www.youtube.com/watch?v=oQRRelmZCqc [22] https://doc.tiki.org/Users [23] http://www.youtube.com/watch?v=ckKRZjdvCZY [24] https://tiki.org/forum15 [25] http://www.amazon.com/Tiki-Essentials-Rick-Sapir/dp/0557766761 [26] http://www.amazon.com/Tiki-Smarties-Rick-Sapir/dp/0557345758 [27] https://tiki.org/forum15 [28] https://tiki.org/forum16 [29] https://tiki.org/forums [30] https://lists.sf.net/mailman/listinfo/tikiwiki-users [31] https://lists.sf.net/mailman/listinfo/tikiwiki-devel